# Release Notes <MC32N0 Android JB Rev C OS Software v00004>

[Introduction](#page-0-0) **[Description](#page-0-1) [Contents](#page-0-2)** [Device Compatibility](#page-1-0) [Installation Requirements](#page-1-1) [Installation Instructions](#page-1-2) Part Number and Release Date

## <span id="page-0-0"></span>Introduction

The Zebra MC3200 Series brings cost-effective mobility and user comfort to key-based applications within the four walls. The rugged and ergonomic MC3200 offers advanced computing power and data capture capabilities. The MC3200 introduces Android Jellybean 4.1.1 to the MC3x product line and leverages features from the Zebra family of Android products.

This release provides OS update packages for deployment using Recovery mode or MSP.

## <span id="page-0-1"></span>**Description**

The Rev C release includes the following SPR Fixes and FCC Compliant Fusion:

- 1. SPR28147 Android Stagefright Patch
- 2. SPR29134 Webview Security Patch
- 3. SPR27905 Resolved an Issue wherein Settings Application crashes when setting proxy fields for ethernet
- 4. Included FCC Compliant FUSION version A\_3.01.0.0.054R
- 4. Added support for Toshiba A15nm eMMC

The following core components versions are included in the Rev C release

- 1. Android JellyBean 4.1.1
- 2. Kernel v3.0.31
- 3. DataWedge v2.2.7
- 4. Scanning Framework 3.1.11
- 5. MSP v7.08.67
- 6. MX 3.5.1-3
- 7. FUSION\_A\_3.01.0.0.054R
- 8. PTT Express 3.1.20
- 9. Wavelink TE 2.0.0.4452
- 10. MobiControl Stage 12.2.0.23469
- 11. AppGallery v2.2.1.2
- 12. FileExplorer v1.15
- 13. BT\_Pairing\_Utility v1.32
- <span id="page-0-2"></span>14. RxLogger v2.0.0.50

## **Contents**

- 1. MC32N0JXXXRUEN00004.zip OS Recovery update package contained in a ZIP file.
- 2. MC32N0JXXXAUEN00004.apf OS update package for deployment using MSP

## <span id="page-1-0"></span>Device Compatibility

This software release has been approved for use with the following device.

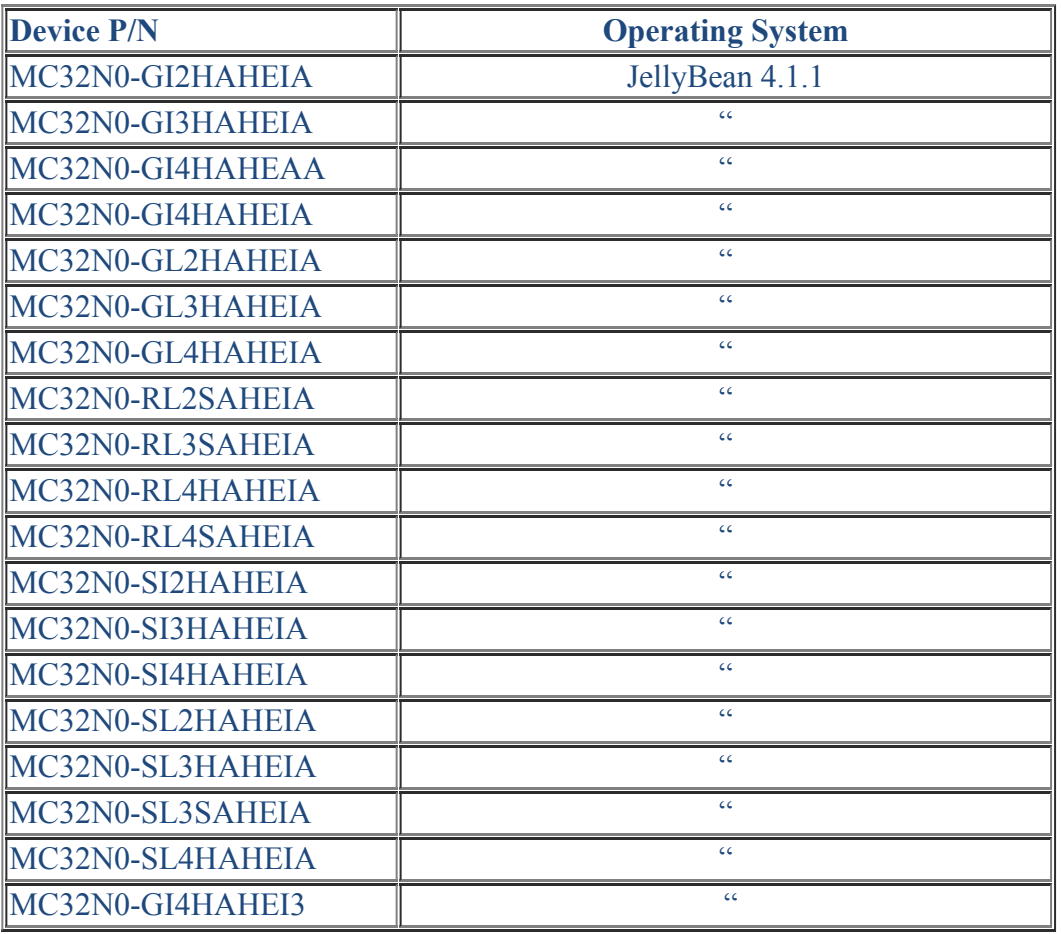

#### <span id="page-1-1"></span>Installation Requirements

1) MC32N0 device running the Android Jellybean operating system.

#### <span id="page-1-2"></span>Installation Instructions

- 1. OS Recovery Update
	- a. Copy the release .zip onto the root directory on a SD card.
	- b. Insert SD into MC32.
	- c. Press and hold 1+9+Power Key. Unit will reboot at this point
	- d. Release 1+9+ Power keys and hold gun trigger while unit boots
	- e. When Android logo appears on the screen release trigger key
	- f. Press Home key to launch Recovery menu
	- g. Use up and down arrows to navigate and enter key to select menu items
	- h. Select "apply update from sdcard"
	- i. Select the release .zip file package on /sdcard
	- j. Note: battery must have at least 30% charge for the update to proceed
	- k. When the update is completed select "reboot system now"
- 2. MSP OS package update
	- a. Please refer to the Mobility Service Platform deployment guide for instruction

## Part Number and Release Date

- 1. MC32N0JXXXRUEN00004.zip
- 2. MC32N0JXXXAUEN00004.apf

May 26 2016